## **Инструкция по работе на платформе Webinar.ru (в рамках проведения Виртуального новогоднего театрализованного шоу «Новый год на семи континентах»)**

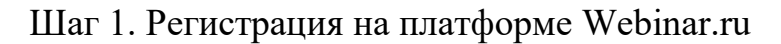

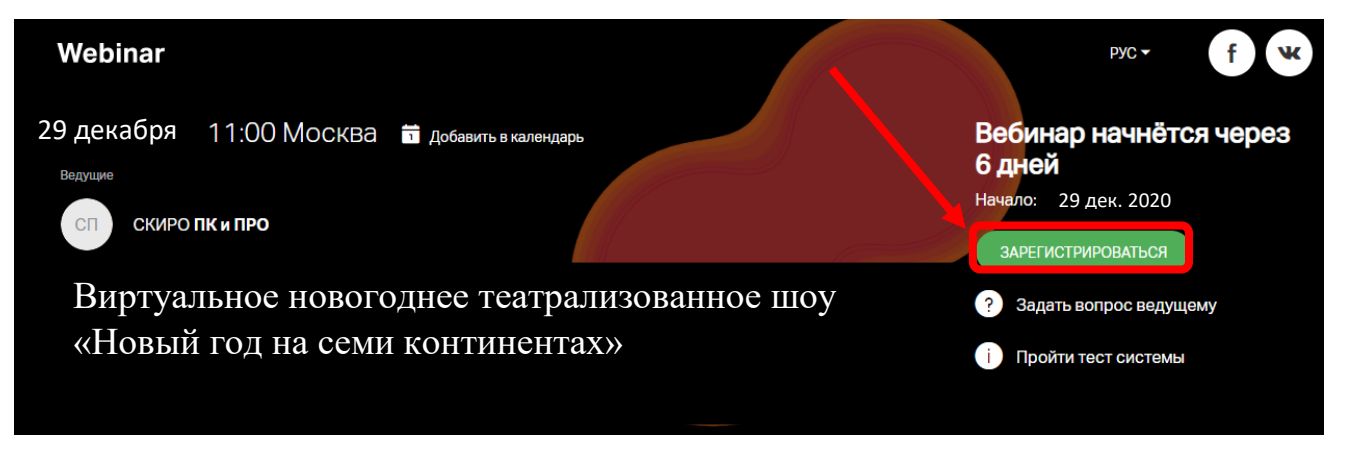

Шаг 2. Заполнение заявки (после заполнения заявки необходимо нажать кнопку «Зарегистрироваться»)

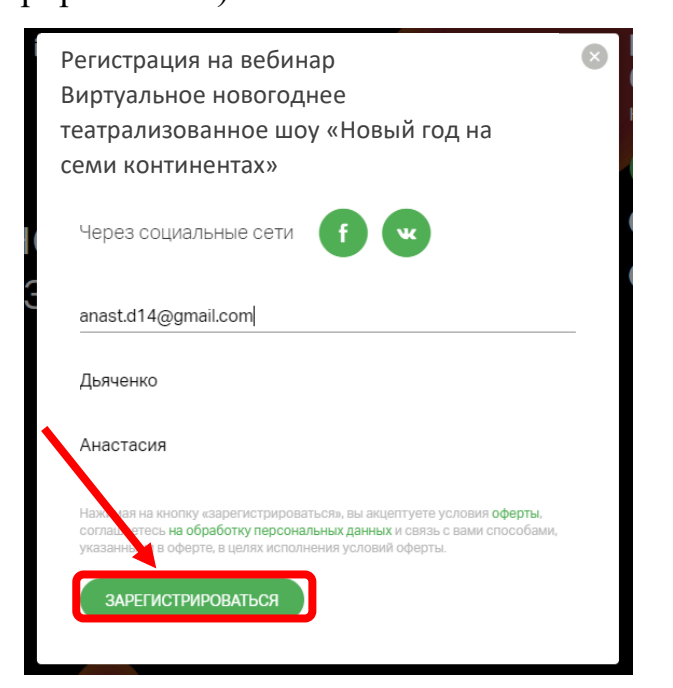

На электронную почту, указанную при регистрации, придет ссылка для доступа на платформу Webinar.ru. Например:

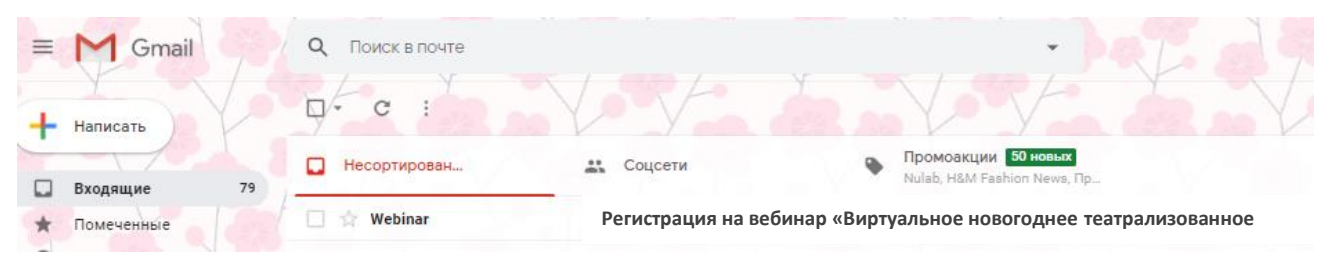

Шаг 3. 29 декабря 2020 года Участникам за 15 минут до начала Театрализованного шоу необходимо перейти по полученной ссылке (см. Шаг 2) на платформу Webinar.ru.

В появившемся окне нажать кнопку «Перейти к вебинару».

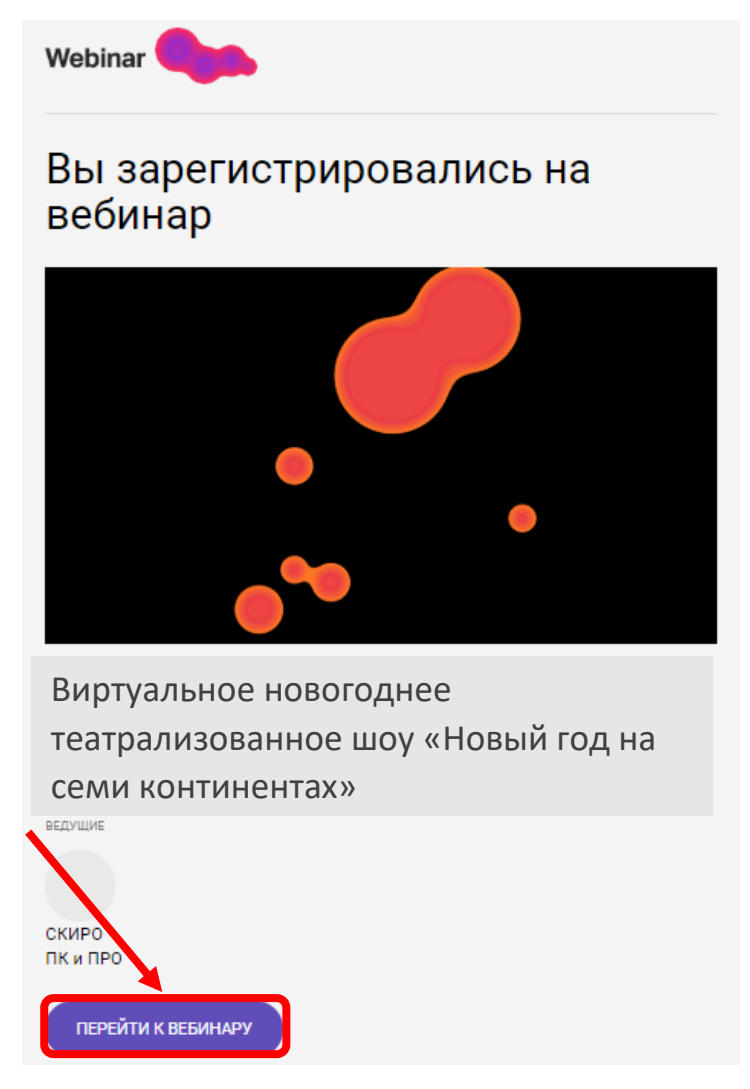

Шаг 4. Когда ведущий предоставит слово для выступления (поздравления), Участнику необходимо в правом верхнем углу нажать «Выйти в эфир»

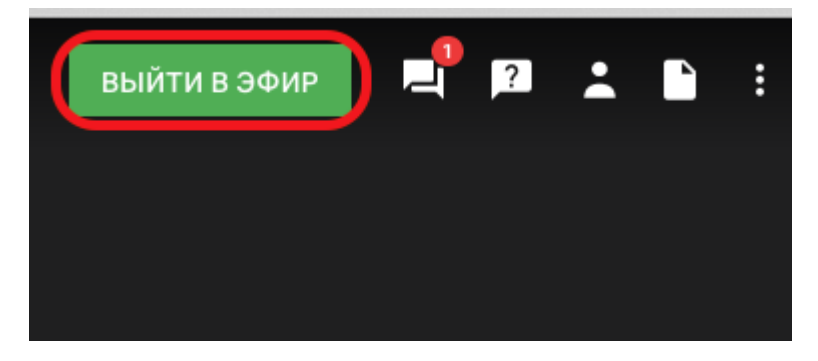

Шаг 5. В открывшимся окне Участнику необходимо настроить камеру, микрофон и нажать кнопку «Начать вещание»

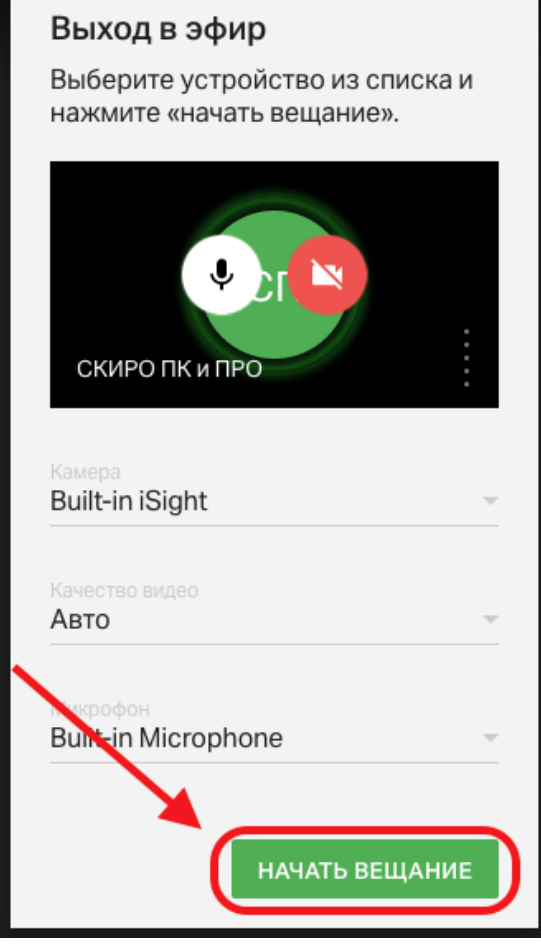